# Heb je soms een sleutel nodig op het interenet?

In deze les gaan we na waarvoor een aantal veelvoorkomende ICT-toestellen gebruikt worden. We sluiten zo aan bij de voorkennis uit het eerste leerjaar. De leerlingen ontdekken dat, net zoals in het dagelijks leven, ook op het internet niet alles vrij toegankelijk is en sommige websites en informatie beschermd moeten worden. We gaan dieper in op wachtwoordgebruik: waarvoor dient een wachtwoord, wat maakt een wachtwoord 'veilig' en hoe gaan leerlingen er zorgzaam mee om?

### Doelen

- De leerlingen kunnen enkele veelvoorkomende computeronderdelen benoemen en zeggen waarvoor ze gebruikt worden.
- De leerlingen kunnen zeggen waarvoor een wachtwoord dient.
- De leerlingen kunnen een veilig wachtwoord maken.
- De leerlingen kunnen zeggen hoe ze het best met een wachtwoord omgaan.

### Referenties

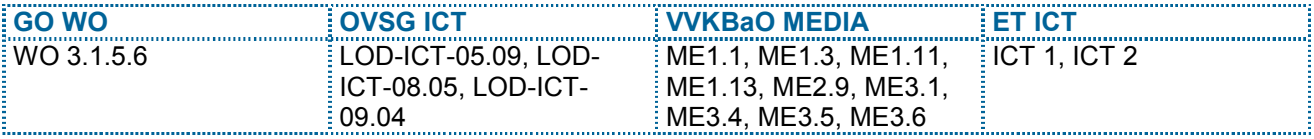

# Timing

50 minuten

# Materiaal

- een kopie van de leerwerkbladen voor elke leerling
- indien mogelijk een aantal herkenbare en veelvoorkomende ICT-toestellen en computeronderdelen, of de foto ervan op de fotobladen: een adapter van een tablet of laptop, een afstandsbediening, een beschermhoes van een tablet of laptop, een computerscherm, een computermuis, een hoofdtelefoon, een micro om met een computer te gebruiken, een printer, een tablet, een toetsenbord, een USB-stick ...
- een groen en rood kleurpotlood per leerling

## Instap

Vorig schooljaar heb je in het eerste leerjaar al aan een computer of met een tablet mogen werken. Je hebt wellicht ook al geoefend op bingel.

- Wie heeft vorig schooljaar al gebingeld?
- Wat heb je toen precies op bingel gedaan? (oefeningen gemaakt, gerekend, een spelletje gespeeld, mijn avatar veranderd ...)
- Welk toestel gebruik je om te bingelen? (een vaste computer, een laptop, een tablet)
- Wat heb je behalve zo'n toestel nog nodig om bingel te kunnen gebruiken? (internetverbinding, wachtwoord ...)

Vandaag leer je dat niet iedereen zomaar alles op het internet kan zien. Soms heb je een wachtwoord nodig.

### Leskern

Stap 1: Waarvoor wordt het gebruikt?

Verzamel een aantal ICT-toestellen en computeronderdelen op de demonstratietafel (bv. een adapter van een tablet of laptop, een afstandsbediening, een beschermhoes van een tablet of laptop, een computerscherm, een computermuis, een hoofdtelefoon, een micro om met een computer te gebruiken, een printer, een tablet, een toetsenbord, een USB-stick ...). Heb je geen toestellen bij de hand, gebruik dan de foto's op de fotobladen. Laat de leerlingen verwoorden waarvoor elk toestel of onderdeel gebruikt wordt, en hoe het heet.

- Hoe heet dit toestel of onderdeel?
- Waarvoor gebruik je dit toestel of onderdeel?
- Wat is het verschil tussen een vaste computer en een laptop? (Een vaste computer bestaat meestal uit een afzonderlijk scherm, toetsenbord, muis en de computer zelf. Bij een laptop zitten al deze onderdelen samen verwerkt.)
- Wat is dan nog het verschil met een tablet? (Bij een tablet heb je geen afzonderlijke delen en is het toetsenbord aanraakgevoelig. Het toetsenbord roep je op via het scherm.)
- Wat kun je gemakkelijk doen met een laptop en een tablet? (meenemen, verplaatsen)

Stap over naar oefening 1 op het leerwerkblad. Maak klassikaal. Lees deze zinnen met de uitleg telkens voor.

TIP: Je kunt de leerlingen aan de hand van een tablet of digitaal fototoestel ook foto's laten maken van alle toestellen op school die met ICT te maken hebben (printer, computermuis, toetsenbord, scherm, scanner, tablet, USB-stick ...). Hang deze foto's op aan de klaswand, met een woordkaart erbij, en laat de leerlingen telkens kort uitleggen waarvoor het toestel gebruikt wordt.

#### Stap 2: Op slot

Laat de leerlingen verwoorden welke zaken er allemaal door een slot beschermd kunnen worden.

- Welke voorwerpen kun je op slot doen en openen met een sleutel? (deur van de klas, huisdeur, portier van een auto, een dagboek, een geldkistje, een kast met een slot, een fiets ...)
- Op welke andere manieren kun je iets beschermen of op slot doen? (door het te verbergen, door het te beveiligen met een cijferslot, door een wachtwoord of code te gebruiken ...)
- Waarom beveiligen mensen iets? (We beveiligen zaken omdat we niet willen dat anderen er zomaar gebruik van maken (bv. een fiets), omdat we niet willen dat iedereen zomaar kan zien wat erop staat (bv. een gsm), of omdat het veel geld gekost heeft (bv. een auto).)

Laat de leerlingen bij oefening 2 het juiste slot met het passende voorwerp verbinden. Vraag ook telkens waarom mensen dit beveiligen.

#### Stap 3: De sleutel voor bingel

Vraag aan de leerlingen hoe ze toegang krijgen tot hun persoonlijke startscherm op het bingeleiland.

- Kan iedereen zomaar op bingel oefenen? (Neen, je moet inloggen.)
- Welke informatie heb je nodig om te kunnen inloggen? (een schoolcode, klas, klasnummer en wachtwoord) Welke informatie is voor iedereen op onze school dezelfde? (schoolcode) Welke informatie is ook voor iedereen in onze klas dezelfde? (naam van de klas)
- Waarvoor dienen die inloggegevens? (Op die manier herkent bingel wie er wil oefenen. Je krijgt dan de juiste oefeningen, jouw eigen takenlijst en het bingeleiland van je eigen leerjaar te zien. Iemand anders kan op die manier jouw pingping niet gebruiken om een spelletje te spelen of je avatar te veranderen.)
- Zijn er nog andere websites of programma's waar je moet inloggen voordat je ze kunt gebruiken? (misschien zijn er kinderen die een gebruikersnaam op een computer hebben, of een Ketprofiel op Ketnet ...

De leerlingen schrijven de schoolcode, klas en hun eigen klasnummer op bij oefening 3. Ze vullen ook de zin aan. Maak leerlingen er attent op dat ze hun wachtwoord het best niet zomaar opschrijven op dit leerwerkblad.

#### Stap 4: Een wachtwoord is geheim!

Wijs de leerlingen erop dat ze veilig moeten omgaan met hun wachtwoord. Je wachtwoord is jouw sleutel tot sommige informatie en websites op het internet. Je laat een wachtwoord dus het best niet zomaar ergens slingeren.

Stap over naar oefening 4. Vraag telkens waarom ze een uitspraak als (on)veilig beoordelen. Lees de zin. Kleur groen als het een goed idee is. Kleur rood als je dit beter niet zou doen.

- Alle kinderen uit de klas kennen mijn wachtwoord.  $\rightarrow$  Welke kleur heb je gebruikt? (rood) Waarom vind je dat onveilig? (Iedereen kan dan met jouw naam inloggen en bijvoorbeeld pingping van jou gebruiken.)
- Ik ken mijn wachtwoord uit het hoofd.  $\rightarrow$  Welke kleur heb je gebruikt? (groen)
- Mijn beste vrienden kennen mijn wachtwoord.  $\rightarrow$  Welke kleur heb je gebruikt? (rood) Waarom vind je dat onveilig? (Misschien heb je eens ruzie en gebruiken die beste vrienden dan jouw wachtwoord.)
- Mijn mama of papa kennen mijn wachtwoord.  $\rightarrow$  Welke kleur heb je gebruikt? (groen)
- Mijn wachtwoord staat op een briefje bij de computer.  $\rightarrow$  Welke kleur heb je gebruikt? (rood) Waarom vind je dat onveilig? (Iedereen die aan de computer zit kent nu je wachtwoord.)

#### Stap 5: Veilige wachtwoorden

Geef de leerlingen enkele tips om een wachtwoord veiliger te maken. Zo moet een bingelwachtwoord minstens 1 cijfer bevatten.

Een wachtwoord is geheim. Het is dus het best ook niet te eenvoudig. Natuurlijk is het belangrijk dat je het zelf kunt onthouden. Het mag natuurlijk ook niet te gemakkelijk te raden zijn.

- Wat zou je het best niet als wachtwoord gebruiken? (voornaam, naam, naam van de juf of meester, schoolnaam, naam van een huisdier, klasnummer ...)
- Hoe kun je een wachtwoord veiliger maken? (Gebruik cijfers en letters of gebruik een wachtzin in plaats van een wachtwoord. Verander een wachtwoord geregeld.)
- Wat moet je zeker doen als je na het oefenen wil stoppen met bingelen? (uitloggen door op het slotje rechtsbovenaan te klikken)

Laat de leerlingen de wachtwoorden uit oefening 5 aanpassen zodat ze moeilijker zijn om te raden.

TIP: Geef als leerkracht het goede voorbeeld en beveilig je account met een wachtzin. Je bedenkt een zin die je gemakkelijk kunt onthouden. Gebruik dan de eerste letter van elk woord voor je wachtwoord. Wissel ook hoofdletters af met kleine letters, en gebruik minstens 1 cijfer. Bijvoorbeeld: 'Ik geef heel graag les in het tweede leerjaar.' Je wachtwoord wordt dan: IgHgLiH2l. Wedden dat niemand het kan raden?

# Slot

Wijs de leerlingen op het doelenkader bovenaan de les. Dit kader vertaalt kennis, vaardigheden, inzichten en attitudes op leerlingenmaat.

Je kunt nagaan of de leerlingen de essentie van de les vatten door een aantal vragen te stellen over een gebeurtenis uit het leven van leeftijdsgenoten.

Fayza vertelt: "Ik zit in het tweede leerjaar. Ook dit schooljaar mogen we weer op bingel. De meester toonde ons nog eens hoe dat moet (het was al geleden van voor de zomervakantie). Wel raar: als ik mijn schoolcode, klas, klasnummer en wachtwoord intik in de computer, dan weet die computer dat ik Fayza ben. Hoe kan dat toch? "Is dat dan bij iedereen zo die met mijn klasnummer inlogt?", vroeg ik eens aan de meester. Hij lachte eens: "Neen hoor, je moet ook je wachtwoord intikken en dat wachtwoord mag je aan niemand vertellen." Oei, en ik heb het net aan mijn mama verteld ..."

- Hoe weet bingel dat het Fayza is die wil oefenen? (Fayza tikt de schoolcode, klas, klasnummer en haar eigen geheime wachtwoord in.)
- Is het erg dat Fayza haar wachtwoord aan haar mama heeft verteld? (Neen, je mag je wachtwoord zeker met je ouders delen.)

Sluit af met een korte evaluatie.

- Welke woorden die te maken hebben met computers en tablets heb je geleerd? Waarvoor gebruik je het?
- Hoe maak je een wachtwoord superveilig?

# Achtergrondinformatie en tips

- www.clicksafe.be: website van Child Focus waarop je alle informatie vindt over veilig en verantwoord internetgebruik bij kinderen en jongeren
- www.kennisnet.nl/themas/mediawijsheid: website met heel wat informatie over hoe je als school mediawijsheid het best kunt aanpakken

Deze les maakt deel uit van de lessenreeks 'Veilig op het internet'.

Auteurs: Jordan Biskup, Ann Jacobs Tekeningen: Roy Korpel Lay-out en zetwerk: D'hondt-Ravijts

Met dank aan Katrijn Van den Abeele en Nel Broothaerts van Child Focus voor het verstrekken van achtergrondinformatie bij het tot stand komen van deze lessenreeks.

Voor meer informatie over vorming voor leerkrachten, infosessies voor ouders, achtergrondinformatie of bijkomende didactische materialen i.v.m. veilig internetten: www.clicksafe.be